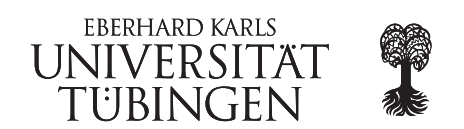

## October 5 -7, 2015

# Workshop: Visual Analytics of large-scale biological data

#### Practical Session:

### Computing and visualizing RNA-Seq transcription start site data

During this practical session you will learn how you can use our SuperGenome approach in conjunction with our tool called *TSSpredator* to compute transcription start sites in several strains of a bacteria in parallel, and then view them using the genome browser IGB.

The data for this practical session is stored in the "Material4PracticalSessions/SuperGenome-TSSpredator" folder. This data is from a large study in *Campylobacter jejuni* [\[1\]](#page-1-0).

TSSpredator applied to several different strains from a bacteria (organism in general) needs a multiple whole genome alignment of the respective strains' genomes. I have already precalculated that for you.

#### 1. Transcription start site prediction using TSSpredator

- (a) Create a subfolder in your folder for this analysis, which you will need to set as the output folder in TSSpredator.
- (b) In order to use TSSpredator, there is file called 'HowTo.txt'. In this case I have already preconfigured a config file, called 'Only1replicate config.txt', that you can load via the load button. The config file restricts the analysis to just one of the 2 replicates and calculates transcription start sites only for one replicate of each of the 4 strains.
- (c) Run TSSpredator.
- (d) Look into the results folder that you specified in (1a). Check our first the overall results in 'TSSstatistics.tsv'. How would you now visualize these?
- (e) Next inspect the results from the overall 'MasterTable.tsv' and think about an appropriate and informative visualisation.

#### 2. View your results using IGB

- (a) Load the results into IGB: start off first with the genome file 'SuperConsensus.fa'.
- (b) Then first load all genomes in the SuperGenome coordinate system called '\* super.fa' together with their respective '\* TSS.gff'. Inspect! Discuss what would be interesting features to check out and visualize????
- (c) Next load also the RNA-seq graphs '\* superFivePrime\*.gr' for the enriched data in the SuperGenome coordinate system together with their non-enriched data called '\* superNormal\*.gr'.
- (d) Inspect! Discuss what would now be interesting features to check out and visualize????

# References

<span id="page-1-0"></span>[1] Dugar G, Herbig A, Förstner KU, Heidrich N, Reinhardt R, Nieselt K, Sharma CM. Highresolution transcriptome maps reveal strain-specific regulatory features of multiple Campylobacter jejuni isolates. PLoS Genet 2013, 9(5):e1003495 (doi:10.1371/journal.pgen.1003495).